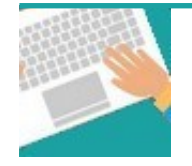

## Votre première connexion Tapez [https://www.affiligue.org](https://www.affiligue.org/)

Sur la page d'accueil, cliquez sur le bouton « J'ai mon identifiant » et tapez votre numéro d'adhérent présent sur votre licence.

Ouvrez votre boite mail (il arrive parfois que le mail soit retenu dans le dossier « indésirable » ou « Spam ») et suivez la procédure pour créer votre mot de passe ou modifier votre mot de passe si vous l'avez oublié.

Ouvrez à nouveau la page d'accueil et saisissez vos données personnelles de connexion dans « Identifiants » et « Mot de passe »

Cliquez sur « Se connecter ».

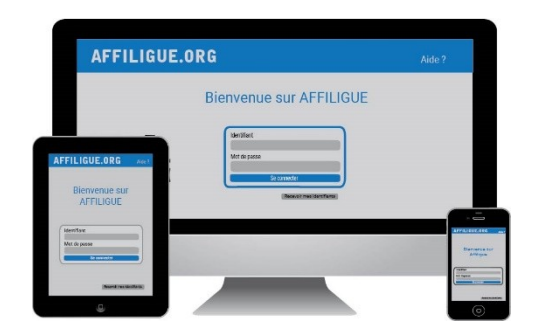

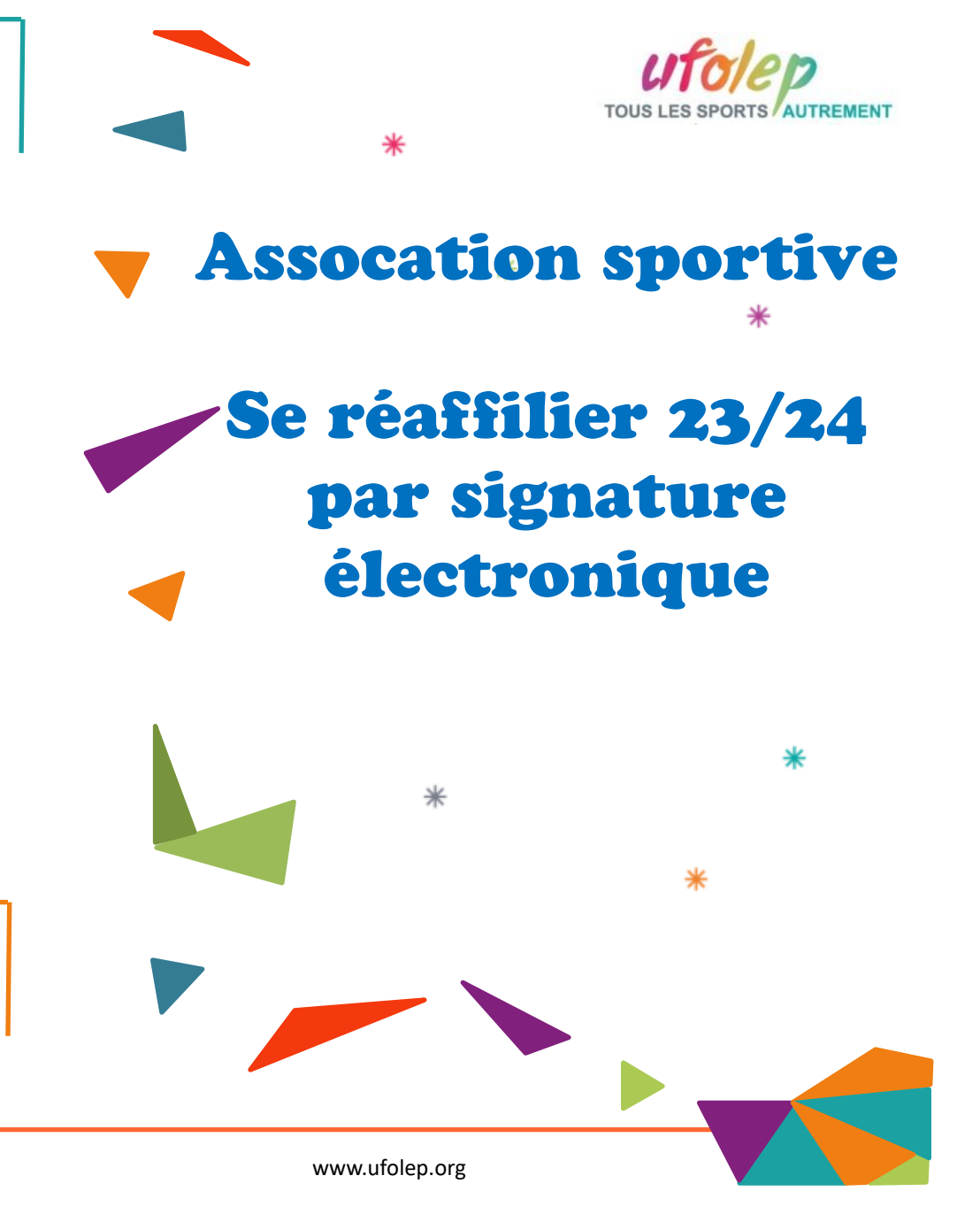

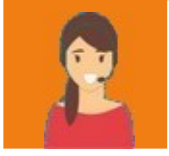

Pour plus d'informations, une aide départementale est à votre disposition pour vous accompagner :

[contact@laligue29.org](mailto:contact@laligue29.org) 02 98 02 18 47

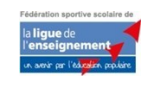

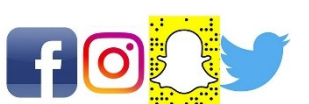

Pour renouveler votre affiliation, vous devez signer votre document de réaffiliation. Nous vous proposons :

## la signature électronique

- $\div$  Suppression du papier
- Signature avec votre téléphone portable
- Transmission automatique à la fédération/comité.

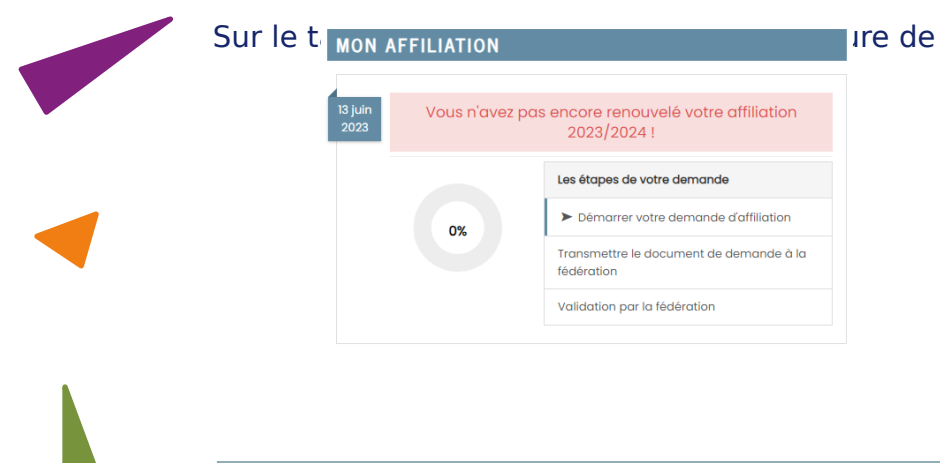

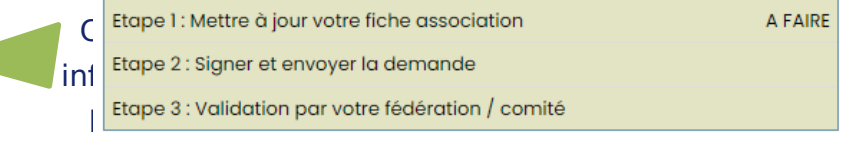

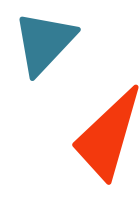

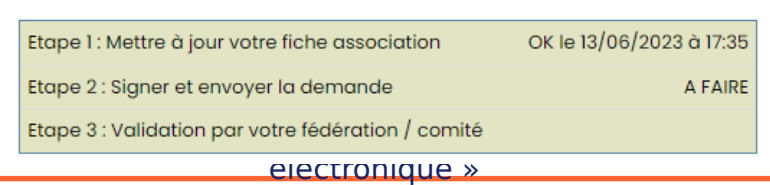

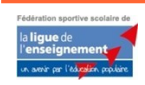

Le site www.affiligue.org est édité par la Ligue de l'enseignement, Association de loi 1901 à but non lucratif.

Notre partenaire UNIVERSIGN se charge

## de la signature électronique

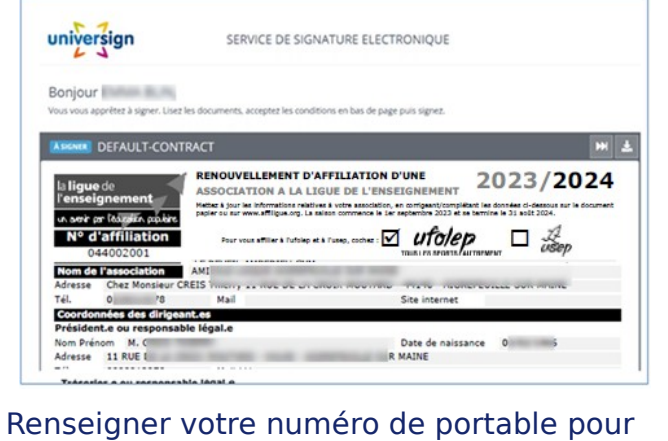

authentifier recevoir votre code SMS de

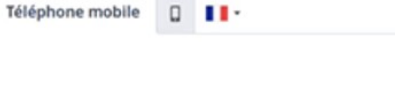

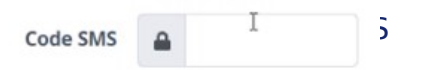

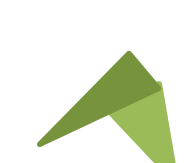

## Votre demande de réaffiliation est signée. Vous devez attendre que votre comité Ufolep

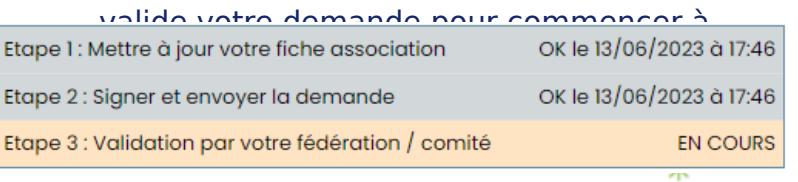

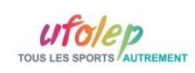

V18082021